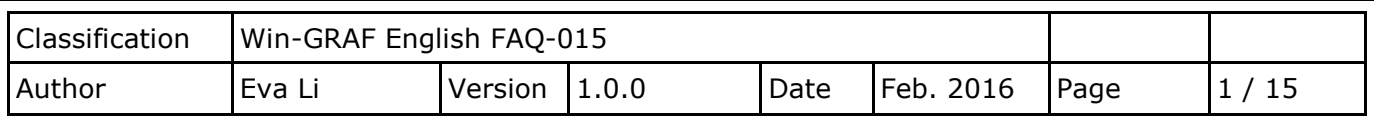

# <span id="page-0-0"></span>**How to Set up Retain Variables and Data Storage?**

# **1.1. Retain Variable**

This paper lists the way to use "RETAIN\_VAR", "RETAIN\_ARY", "RETAIN\_FLAG\_GET", "RETAIN\_FLAG\_SET" and "RETAIN\_FLAG\_CLR" Functions. The Win-GRAF PACs are built-in the Retain memory for users to store the retain variable data that will not lose due to the PAC shutdown and can retain the last value at the next time reboot.

**Note:** Function "Retain Var()" or Retain Ary() can only be used in the first PAC Cycle or in the Cycle that performs the On-line Change. If use them in other Cycle, it will return "FALSE". If the Retain Variable has not assigned any initial value and the PAC calls the Function, the return value is not meaningful; users need to assign appropriate initial values to all Retain Variables at least once.

This paper provides two demo projects (i.e., demo\_retain.zip and demo\_wp5\_retain.zip). The user can run the Win-GRAF and then click File > Add Existing Project > From Zip in the menu bar to restore the "demo retain" project (or refer the FAQ-003).

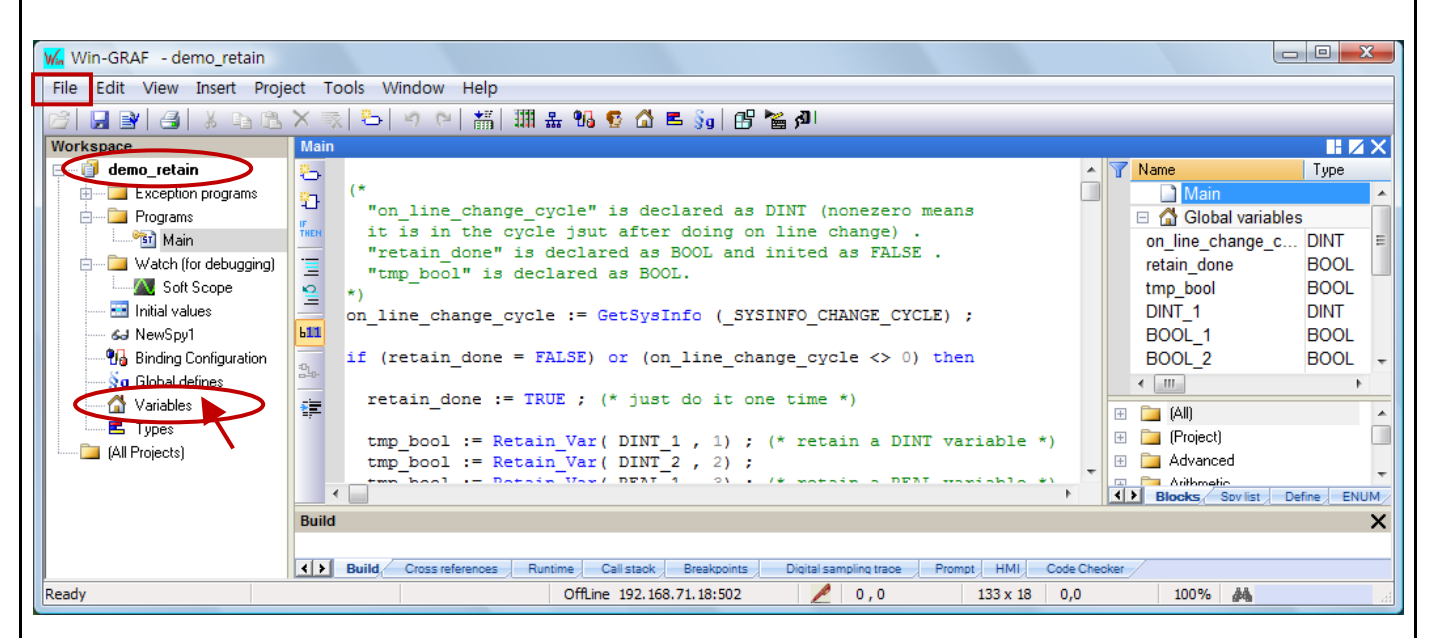

You can click "Variables" to check/set variables in the Variables window (as the figure below), if you want to know the way of the variable declaration, refer th[e Win-GRAF Getting Started Manual](http://ftp.icpdas.com/pub/cd/win-graf-pac-cd/napdos/win-graf/manual/english/) (Section 2.2.2) and Section 2.3.1).

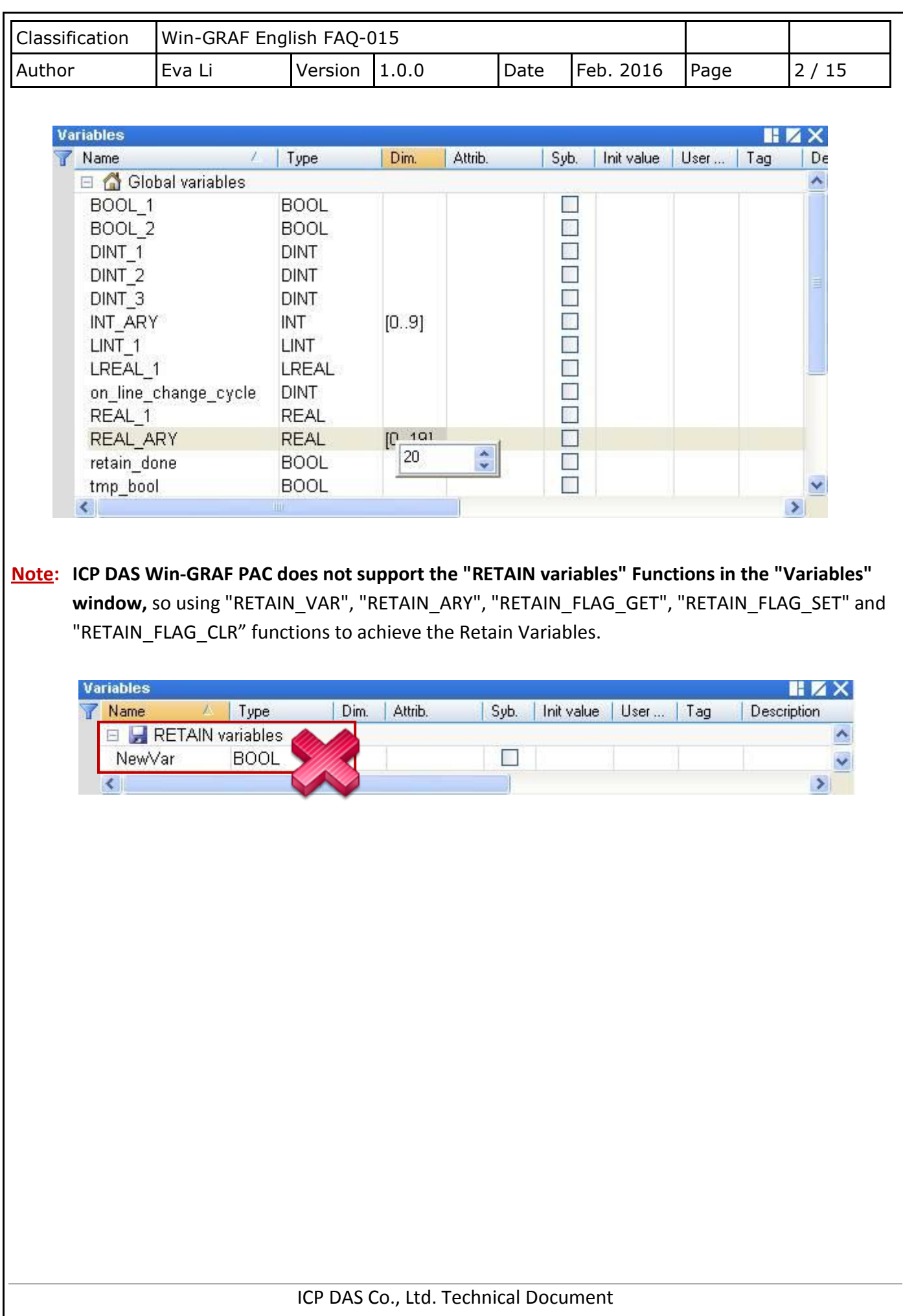

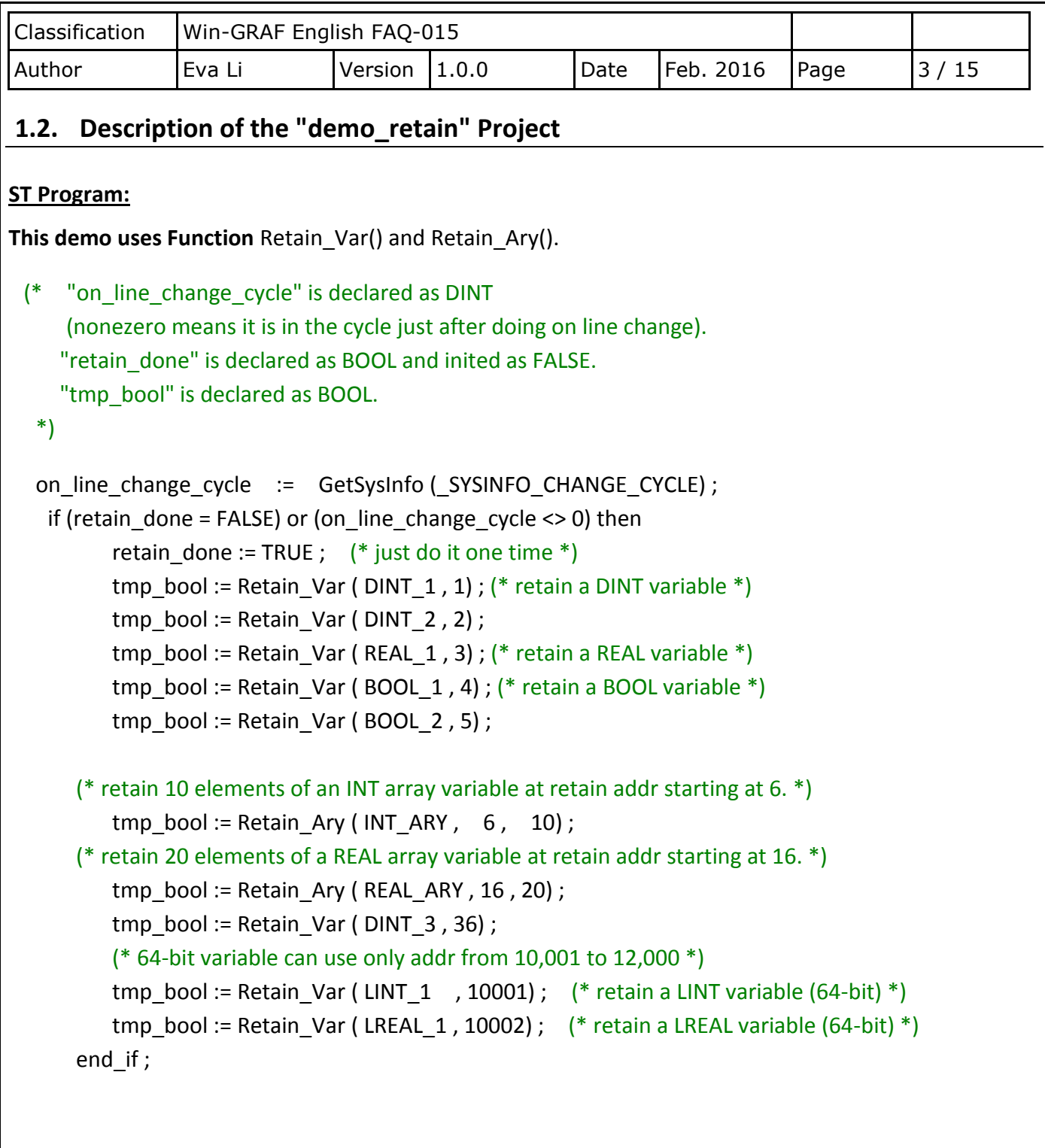

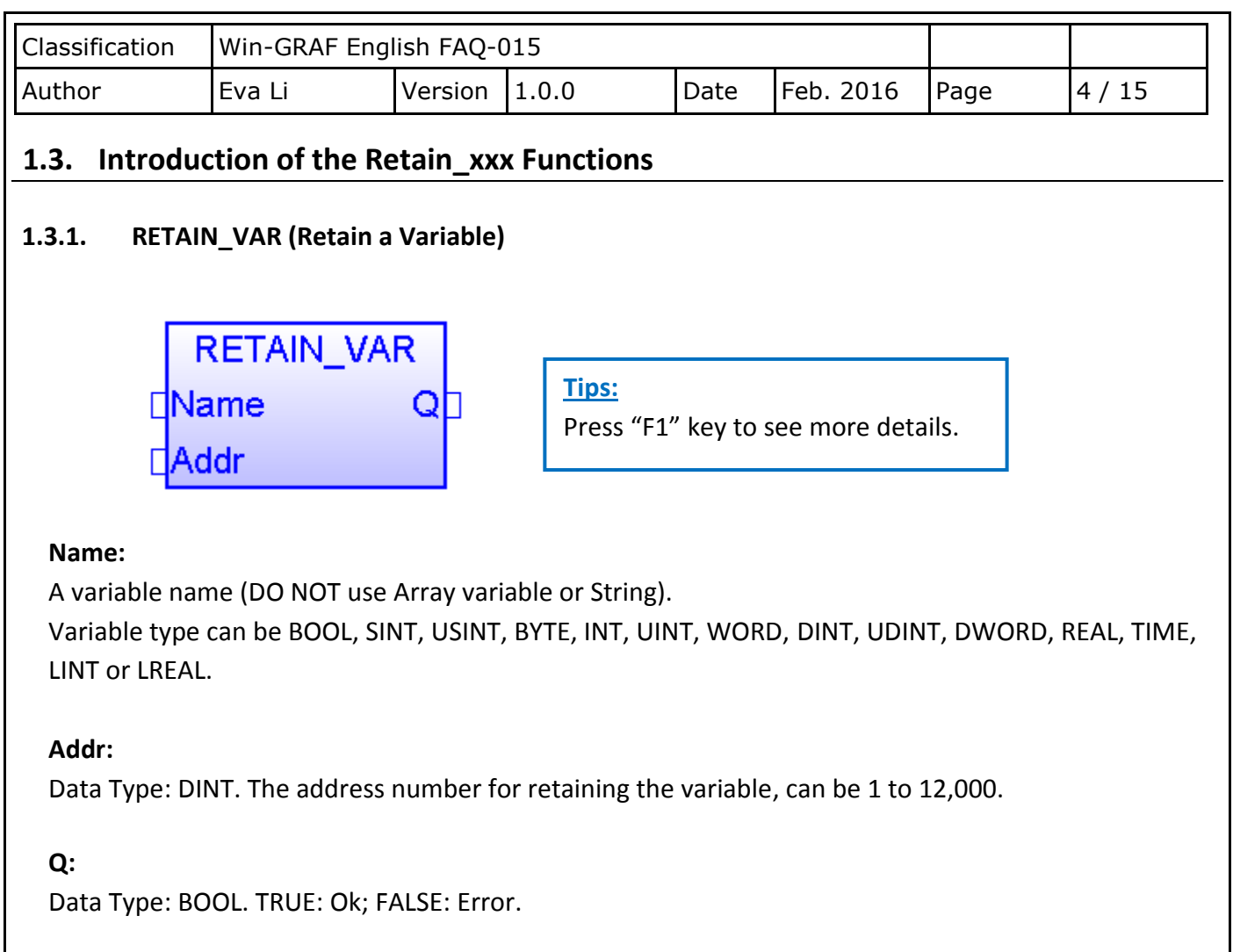

# **Note:**

- 1. One Addr can accept only one variable (or one element of the array). DO NOT assign the same Addr to two variables (or more), or the Retain Value will be wrong.
- 2. 64-bit data type (LINT or LREAL) can use only the Addr No. from 10,001 to 12,000.
- 3. Other data type (BOOL, SINT, USINT, BYTE, INT, UINT, WORD, DINT, UDINT, DWORD, REAL or TIME) can use the Addr No. from 1 to 12,000.

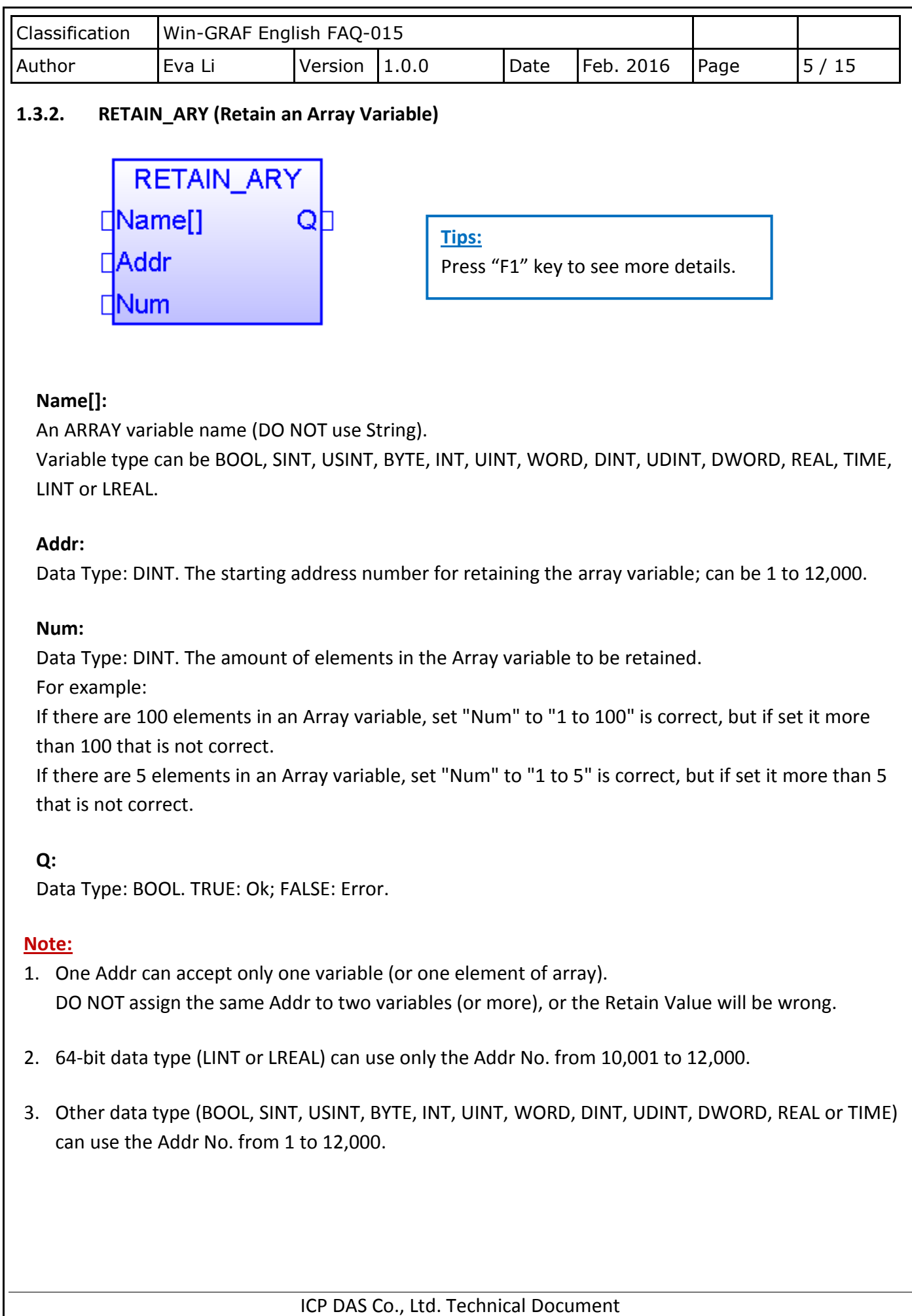

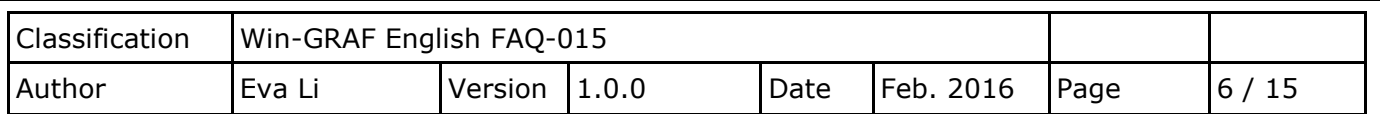

## **1.3.3. RETAIN\_FLAG\_SET/GET/CLR (Set/Get/Clear the Retain Flag)**

## **How to Use:**

The "Retain Flag" is a flag (TRUE/FALSE) stored by users in the retain memory. Users can set this retain flag to indicate "All retain data has been assigned a proper value before". When a PAC starts without setting a proper value to retain variable before, the data of the retain variable read from the retain memory is not correct (it is normally a strange value). So users have to assign proper value to all retain variable at least once to let the application work well. Then after user can call the "Retain Flag Set()" to set the retain flag. It means "All retain data has been assigned a proper value". To get the state of the Retain Flag, please call "Retain\_Flag\_Get()". To clear the state of the Retain Flag, please call "Retain\_Flag\_Clr()".

## **ST Program:**

```
(* "on_line_change_cycle" is declared as DINT 
 (nonezero means it is in the cycle just after doing on line change) .
   "retain_done" is declared as BOOL and inited as FALSE .
  "tmp_bool", "retain_flag" and "to_set_flag" are declared as BOOL.
*)
  on_line_change_cycle := GetSysInfo (_SYSINFO_CHANGE_CYCLE) ;
 if (retain done = FALSE) or (on line change cycle \langle > 0) then
     retain done := TRUE ; (* just do it one time *)tmp_bool := Retain_Var( DINT_1 , 1) ; (* retain a DINT variable *)
     tmp_bool := Retain_Var( DINT_2, 2) ;
     tmp_bool := Retain_Var( REAL 1, 3) ; (* retain a REAL variable *)
     tmp\_bool := Retain\_Var(BOOL_1, 4); (* retain a BOOL variable *)
      (* ... After doing all the Retain Functions ... *)
     retain flag := Retain Flag Get();
     if (retain flag = FALSE) then
   (*If Retain variable does not set up any proper value, you can do some proper operation here. *)
        (* \dots *) end_if ;
  end_if ;
   (* When all Retain variables are assigned proper values, remember to set the "to_set_flag" to 
      "TRUE" for calling "Retain_Flag_Set() once, so that, when next time you use the
      "Retain_Flag_Get()", it can return "TRUE".
   *)
  if (to set flag = TRUE) then
      to set flag := FALSE ;
      tmp_bool := Retain_Flag_Set() ;
  end if ;
```
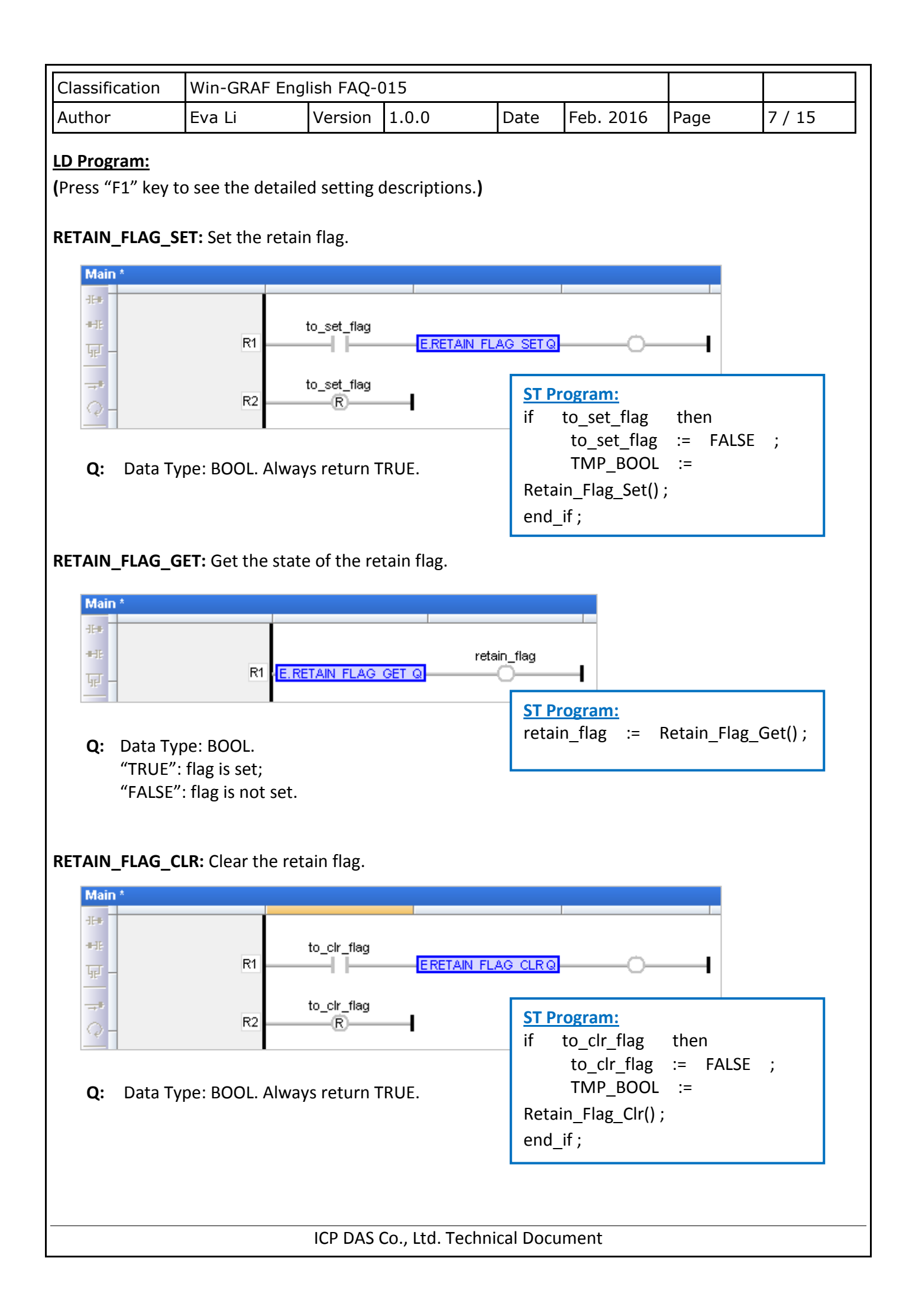

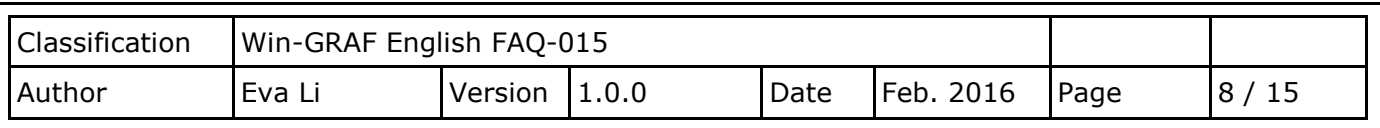

# **1.4. Retain Variable (Using files)**

You can refer the following demo project (demo wp5 retain.zip) to use retain variables with files in the \System\_disk\Win-GRAF\ .

You can run the Win-GRAF and then click Execute File> Add Existing Project > From Zip in the menu bar to restore the "demo wp5 retain" project (or refer the FAQ-003). This project includes an ST program (Main) and 3 ST sub-programs (load\_retain, save\_retain and Go\_retain).

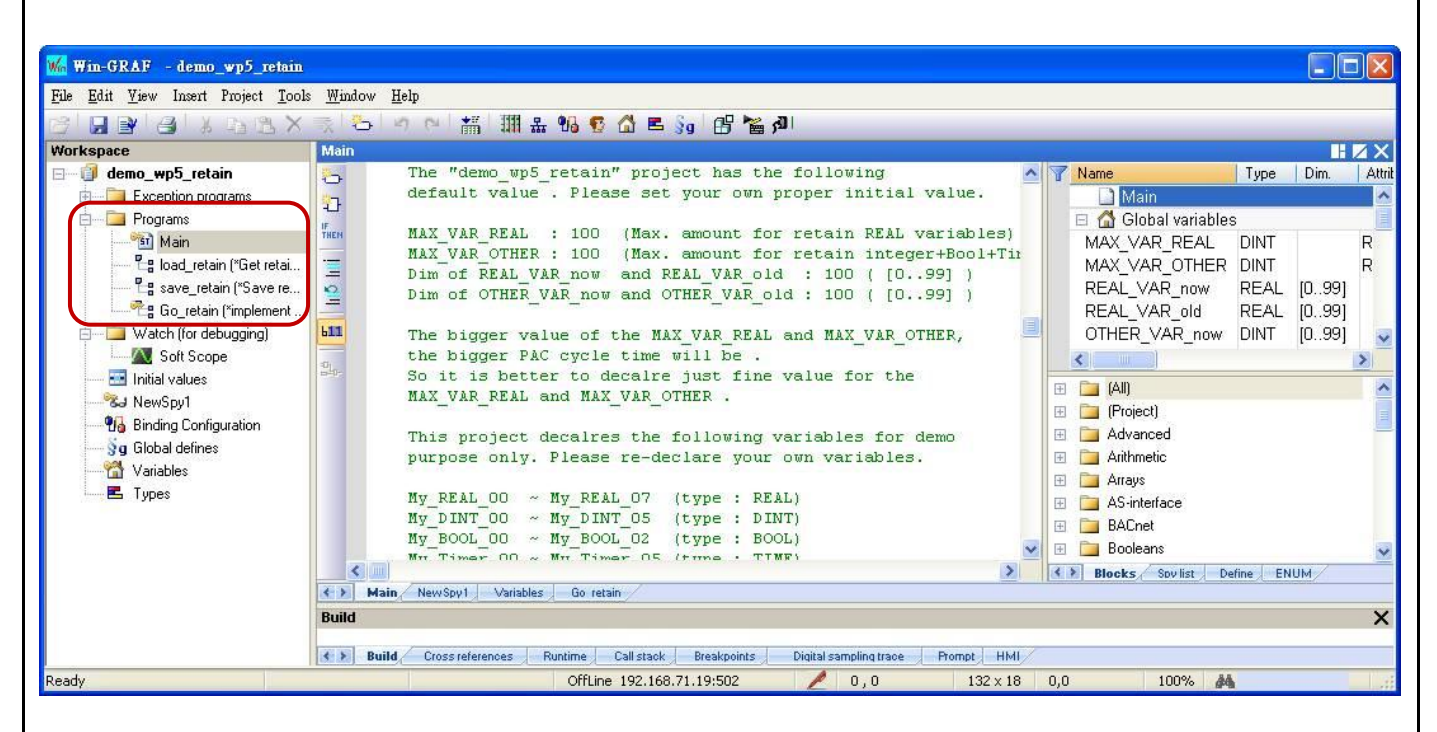

## **Limitation :**

This project is not good at handling Retain variables which value changes frequently. For example, value changed about every second or every minute. That is because these retain values of this project are saved within files in the \System\_Disk. The file operations in it consume more CPU time, which will slow down the PAC performance if retain value changed frequently.

The "demo\_wp5\_retain" project has the following default values. Please set your own proper initial values.

**MAX\_VAR\_REAL:** 100 (Max. amount for retaining REAL variables) **MAX\_VAR\_OTHER:** 100 (Max. amount for retaining integer+Bool+Timer variables)

The dimension of "**REAL**\_VAR\_now" and "**REAL**\_VAR\_old" (i.e., [0..99]) must the same with the value of "MAX\_VAR\_**REAL**" (i.e., 100).

The dimension of "**OTHER**\_VAR\_now" and "**OTHER**\_VAR\_old" (i.e., [0..99]) must the same with the value of "MAX\_VAR\_**OTHER**" (i.e., 100).

ICP DAS Co., Ltd. Technical Document

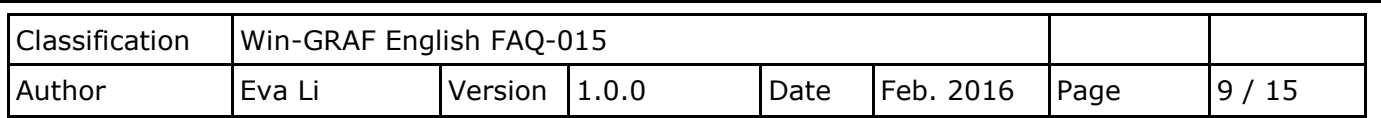

#### **Note:**

The bigger the value of the MAX VAR\_REAL and MAX\_VAR\_OTHER, the larger the PAC cycle time will be. So it is better to declare just fine value for the MAX\_VAR\_REAL and MAX\_VAR\_OTHER.

This project declares the following variables for demo purpose only. Please re-declare your own variables.

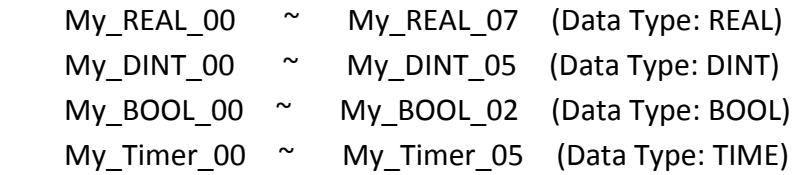

You can see more variables in the "Variables" window.

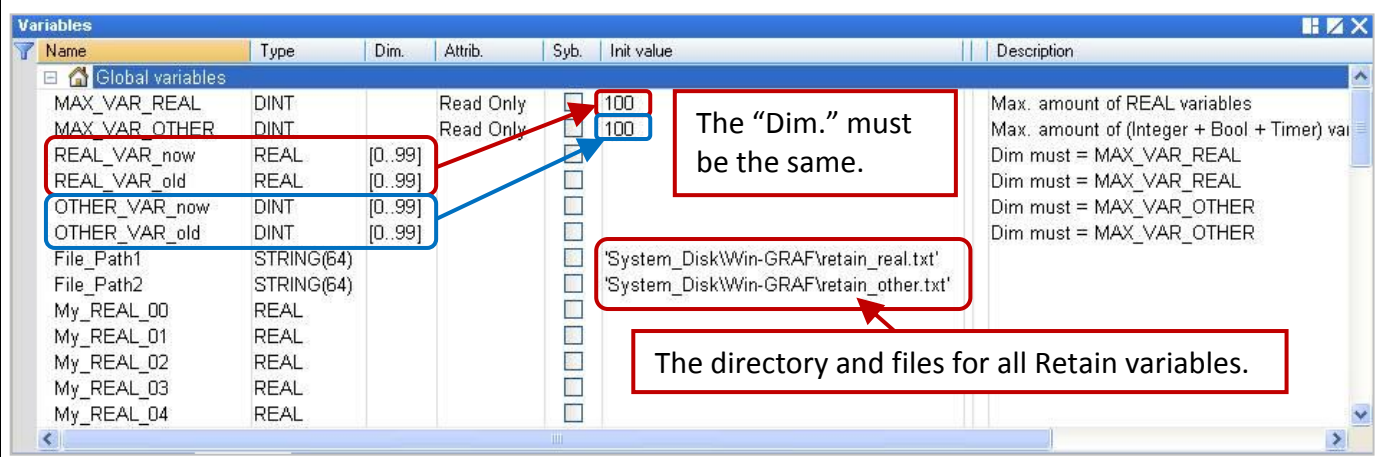

"Go\_retain" sub-program is used to do the retain operation. Remember to modify this sub-program. There are 4 sections should to be modified in it. Please search "Add your REAL variables for retain here" and "Add your integer, BOOL, Timer variables for retain here", and depend on your re-declared variables to modify your "Go\_retain" sub-program.

## **(\* Add your REAL variables for retain here \*)**

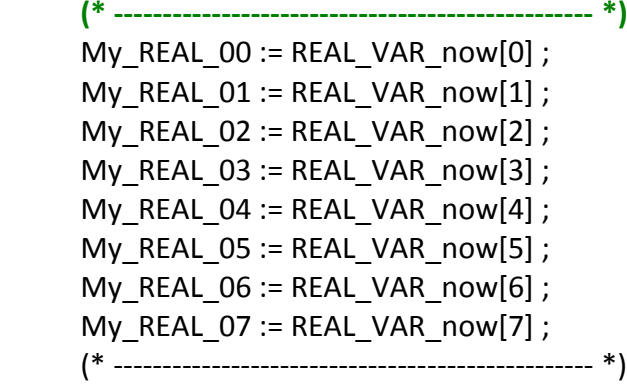

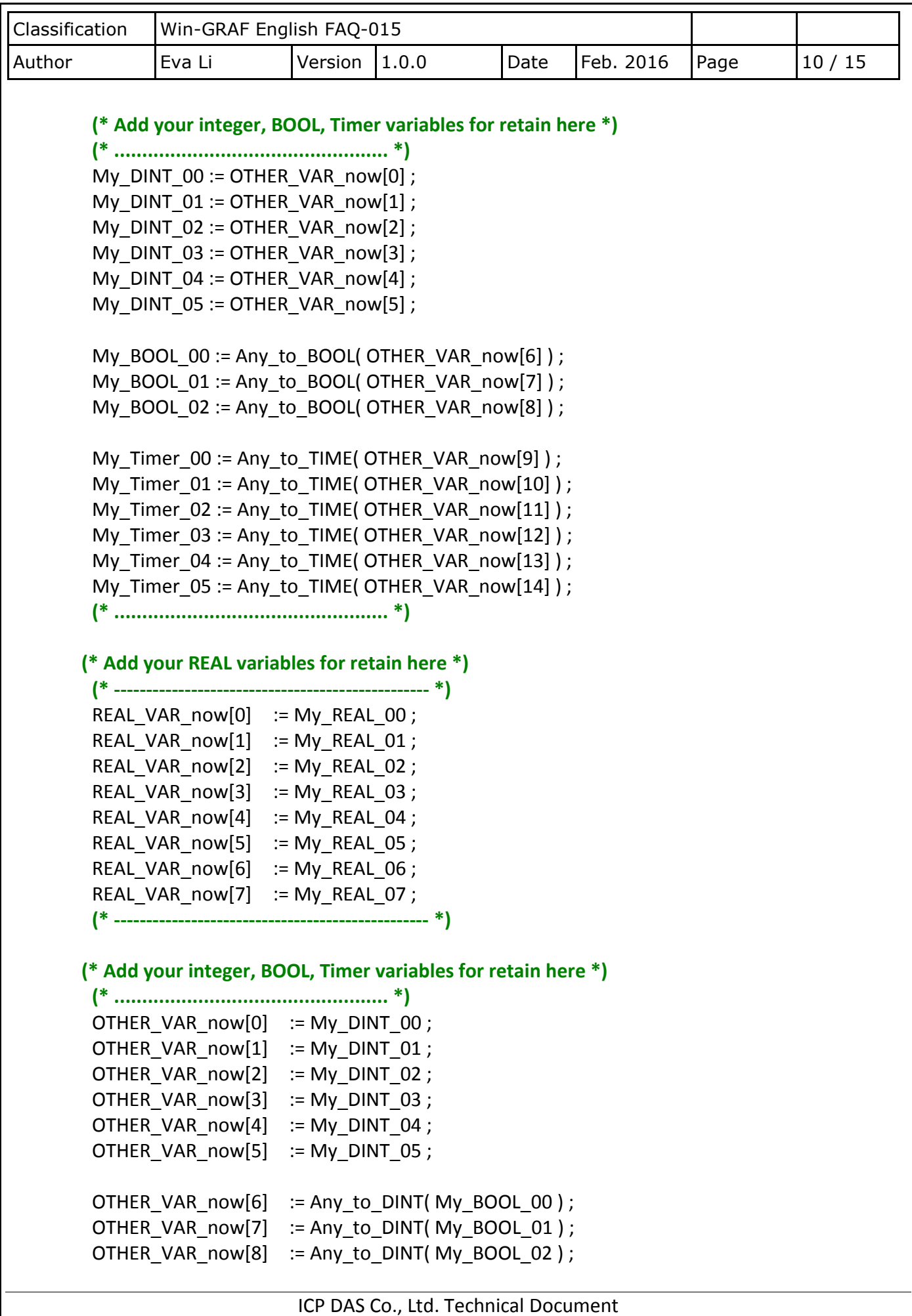

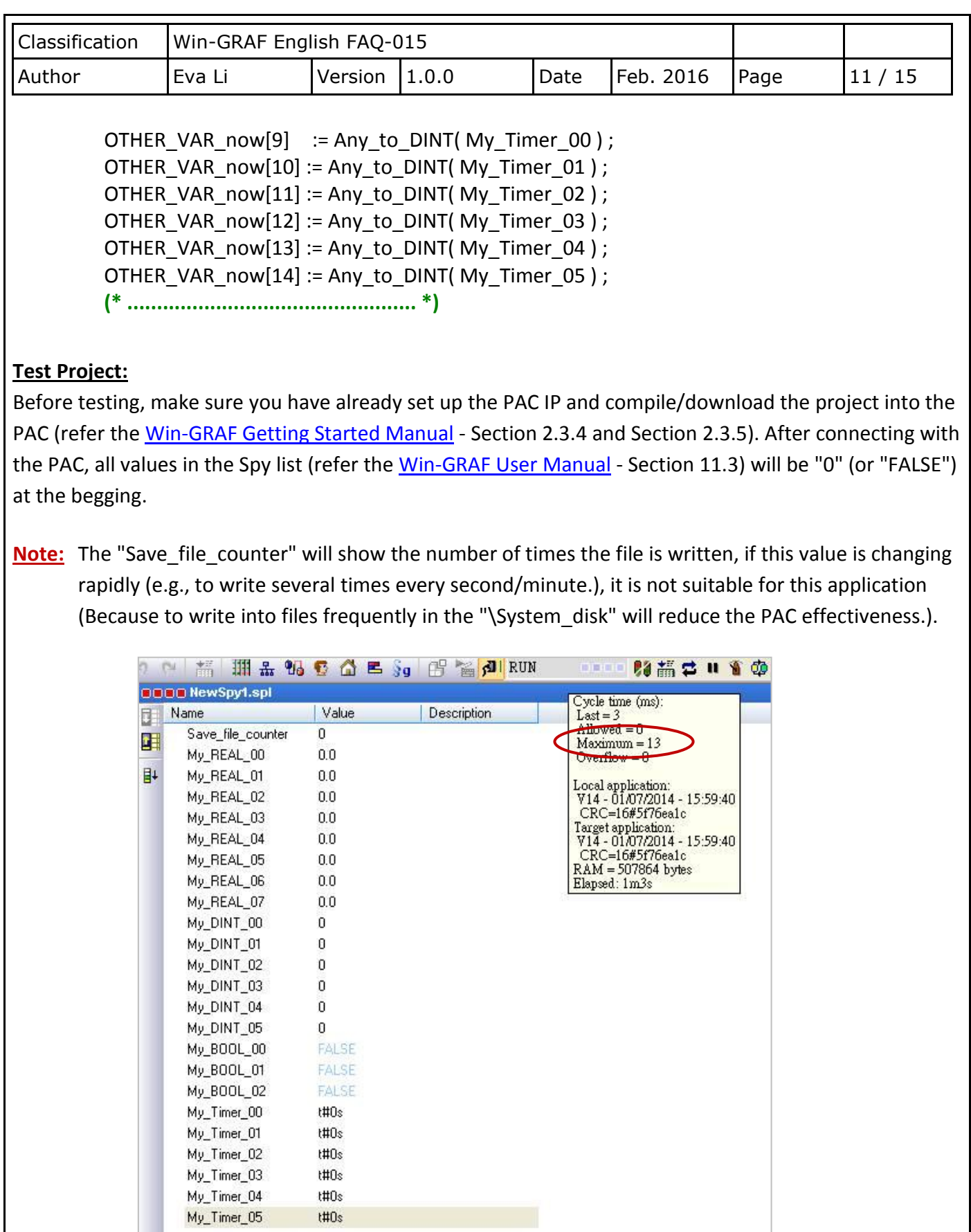

Enter some values at will. When the value has changed, it will create a text file in the PAC (\System\_disk\ Win-GRAF\retain\_real.txt and retain\_other.txt) and Write data to the files.

ICP DAS Co., Ltd. Technical Document

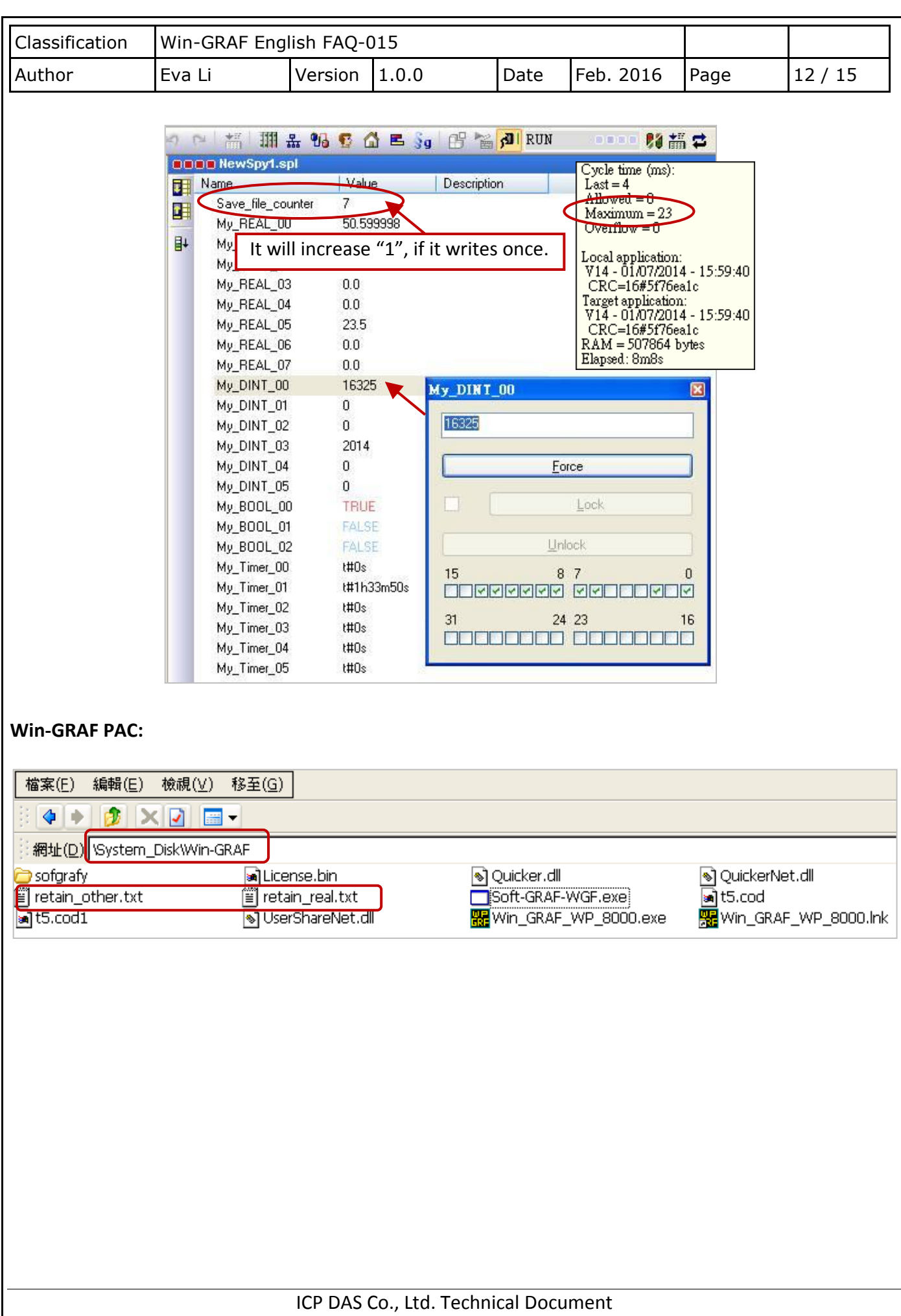

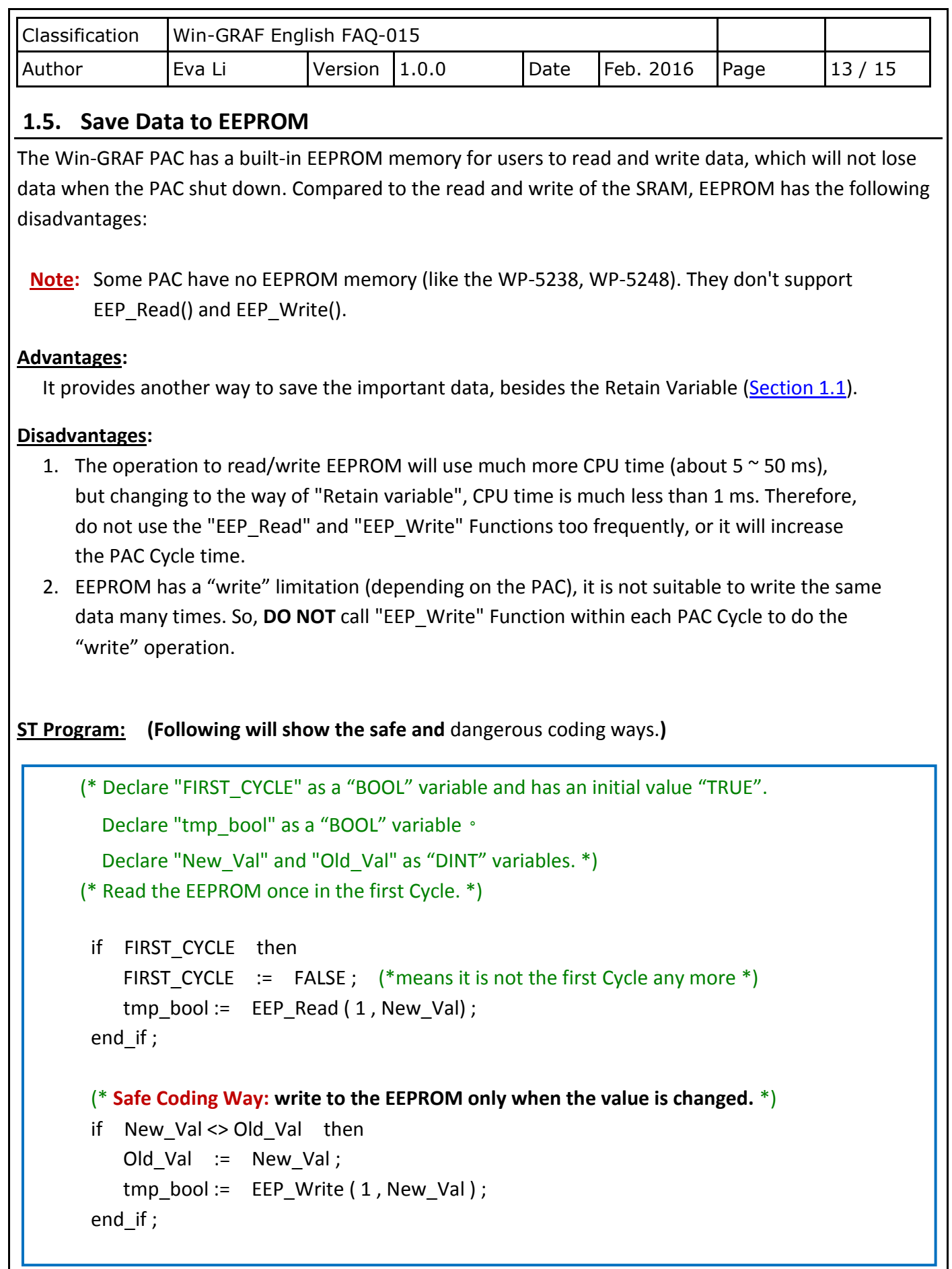

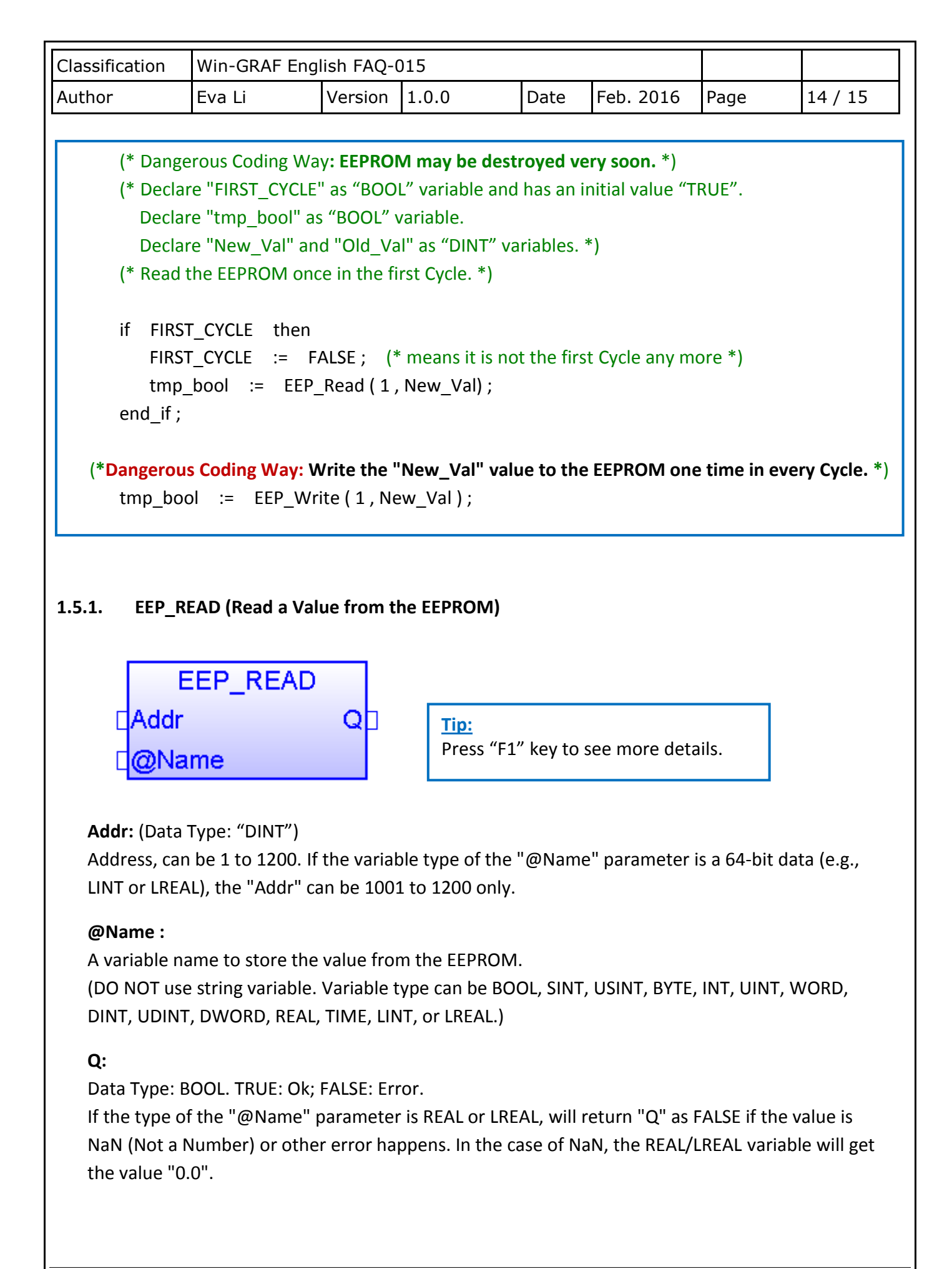

ICP DAS Co., Ltd. Technical Document

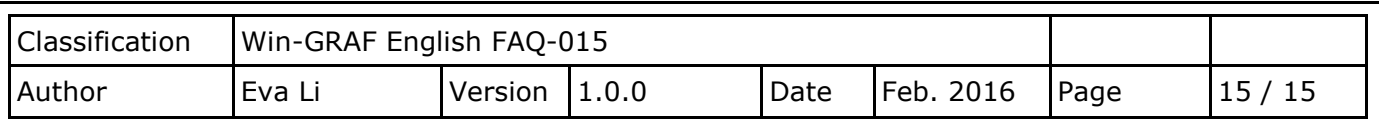

#### **1.5.2. EEP\_WRITE (Write a Value to the EEPROM)**

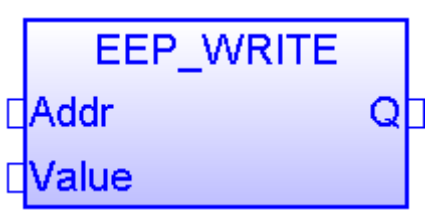

#### **Addr:** (Data Type: "DINT")

Address, can be 1 to 1200. If the variable type of the "Value" parameter is a 64-bit data (e.g., LINT or LREAL), the "Addr" can be 1001 to 1200 only.

#### **Value :**

The value to write to the EEPROM.

(DO NOT use string variable. The value type can be BOOL, SINT, USINT, BYTE, INT, UINT, WORD, DINT, UDINT, DWORD, REAL, TIME, LINT, or LREAL.)

**Q:** 

Data Type: BOOL. TRUE: Ok; FALSE: Error.